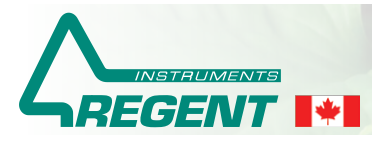

Image Analysis Tools for Plant Science since 1991 www.regentinstruments.com sales@regentinstruments.com

# **ØWinFOLIA™ 2019**

#### Leaf Area Meter, Morphology Analyser & Disease and Insect Damage Quantifier

**WinFOLIA™** is a computer image analysis system that accurately performs morphological measurements on broad leaves. It comprises hardware for image acquisition (scanner or digital camera and accessories) and a computer program, **WinFOLIA™**, specifically designed for leaf area, morphology and disease analysis. Different configurations are offered in function of measurements, speed, accuracy and portability.

#### Image Acquisition Hardware

When portability is not required, we recommend **WinFOLIA™** systems based on high resolution desktop scanners. They produce high quality images free of illumination problems (such as non-uniform lighting). Unlike cameras, scanners have a built-in permanent calibration and are easy to use. We sell different models in function of their scan area (the maximum leaf size they can digitize), speed and accuracy.

*Note: Desktop scanners cannot be used in the field, but are transportable and usable in remote locations where electrical power is available.* 

Our lightweight portable scanner can be used for leaf image acquisition in the field. Non-destructive acquisition, while leaves are attached to the plant, is a possibility. It takes its power from a portable computer or a tablet running Windows 8 or 10 and allows **WinFOLIA** to get images directly from it to do in field analysis. It has a very good image quality and ease of use.

Conventional and inexpensive digital cameras<sup>1</sup> can also be used for leaf image acquisition in the field or laboratory. Precautions must be taken so that calibration can be done accurately and rapidly. To facilitate this task, we offer the Portable Imaging & Calibration Kit (PICK) for digital cameras. It allows to acquire images of leaves in fields with a camera for their analysis with **WinFOLIA** software. The PICK contributes in different ways to obtaining good images suitable for precise automated analysis. The background provides good contrast with biological samples. A translucent non-reflective cover holds them firmly against it to avoid shadows and distorted measurements. Calibration targets are used for fast and precise calibration in just one click to get measurements in units of your choice (mm, cm...).

The camera is held above the PICK using a tripod (not included) and uses the ambiant light. To avoid fuzziness due to the depress of the shutter, we recommend to trigger the camera using its remote control or, if your camera is WiFi, using a phone or tablet.

*1) Almost any model with remote control can be used. We do not sell or recommend digital cameras.*

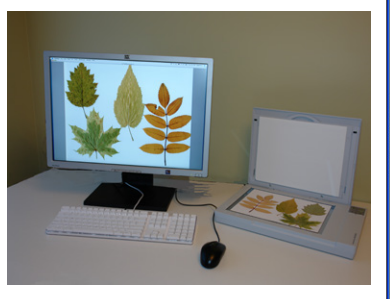

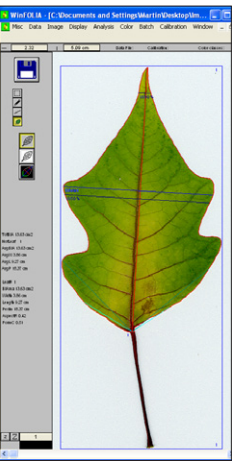

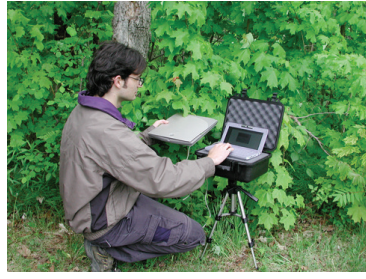

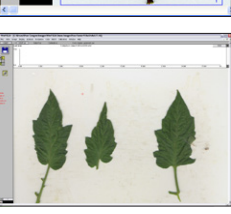

One or more samples can be analysed per image.

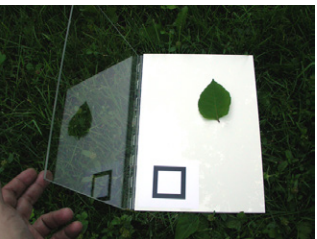

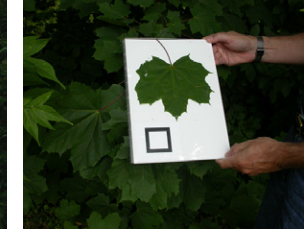

The PICK comes in two sizes:

- 30 x 40 cm (12" x 16")
- 45 x 60 cm (18" x 24")

#### WinFOLIA Software Program Available in three versions: Basic, Regular & Pro

WinFOLIA Basic is our entry level low cost solution for leaf analysis. This version mimics the functionality of portable leaf area meters. It measures the leaf area, length and width in a simple manner as done with those devices (in the horizontal and vertical directions), perimeter, holes area and some other measurements (see table below).

WinFOLIA Reg has all the Basic version's measurements plus some morphological measurements that are specific to leaves. For example, it differentiates the blade from the petiole so that you can choose to have the petiole included or not in the measurements of

# Measurements per WinFOLIA Software Version

Reg and Pro versions measure the area and length of the blade and the petiole separately or together (as a whole). All versions produce total and average leaf area for all leaves in the image as well as individual areas (per leaf). All versions measure the leaf perimeter (blade+petiole) but only the Reg and Pro versions can measure the blade perimeter without the petiole. The analysed region area is available in the Pro version to measure the area of any object manually simply by tracing it in the image.

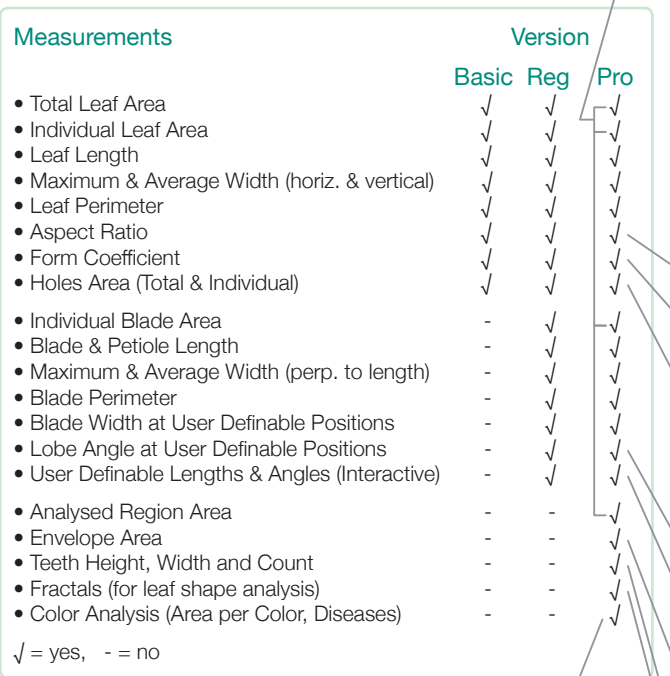

WinFOLIA Pro can quantify the area per color, measure its dominant one and classify objects in function of it or other criteria. It can classify a leaf as diseased if the diseased color group has the largest area or is larger than a percentage that you specify. The leaf color classification is shown on screen. Colors of interest are specified to WinFOLIA simply by clicking the image. Pixels of the image are classified into classes in function of their color. Classes can be grouped in order to measure areas with more than one color. For example, diseased area may contain brown and yellow colors. The classification is done by true color analysis in 24 bits color space and not by using a simple color threshold as in some other leaf analysis programs.

Note: For color analysis without leaf morphology, see our WinCAM program.

area and length. It measures width in more different ways and lobe angles also. This version has other features like the possibility of adding observations, doing user defined interactive measurements and a few more.

WinFOLIA Pro has all the Reg version's measurements plus some extended morphological measurements, such as Fractals, some of which are specific to leaves, e.g. envelope and teeth. This version also has color analysis that can be used for disease, necrosis and insect damage quantification. It allows you to choose the region of the image to analyse as well.

Leaf or blade maximum length and width can be measured in different ways. The simplest method is the one used by hand-held leaf area meters and is available in all versions of **WinFOLIA**. Leaf length is measured as the largest distance between the highest and lowest points belonging to the leaf in the vertical direction (on the same vertical line) and width is the distance between the leftmost and rightmost points in the horizontal direction (on the same horizontal line). Length and width can also be measured as the vertical and horizontal size of the leaf bounding box (distance between the leaf leftmost and rightmost boundary points), but unlike the above method, these do not have to be on the same line. Average width is the average of all widths measured along the leaf.

With the Reg and Pro versions, length can be measured as the distance between the apex and petiole-blade junction (any orientation close to vertical) and width as the largest width perpendicular to blade length. These versions can also measure width at two different positions that you specify along the blade length.

- Aspect ratio is the ratio of horizontal width to vertical length. It is sometimes called elongation factor.
- Form coefficient is a numerical value which grade the leaf shape as between circular (shortest perimeter for a given area) and filliform (longest perimeter for a given area).
- Total and individual holes areas. Holes completely inside the blade, i.e. enclosed by it, are automatically measured. Those on the edge of it must be manually closed with image edition to be measured (see illustration on next page). You can fill the hole with a different color or close the blade edge's boundary.
- Blade lobes angle can be measured by the Reg and Pro versions at two different positions along the blade length.
- Interactive user-definable lengths and angles allow to define custom measurements that **WinFOLIA** cannot do automatically such as measuring veins angle.

The envelope is the length of a line that goes from tooth to tooth on their apex. The area covered by the envelope can be measured by **WinFOLIA** Pro.

#### Teeth height, width and count.

Fractals are a mean of quantifying the complexity a leaf shape.

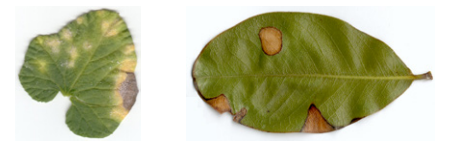

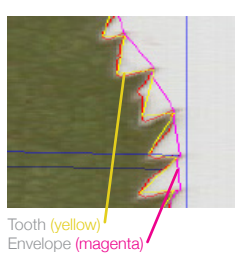

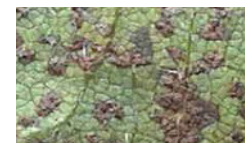

## Features per WinFOLIA Software Version

Image edition allows to modify the image content to remove artifacts, debris or, as illustrated below, to fill in holes. You can choose the color to edit with by picking a color already present in the image or define your own.

A damaged leaf boundary is closed with image edition using the pen tool so that holes on its edge can be measured automatically by **WinFOLIA**.

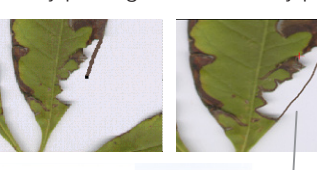

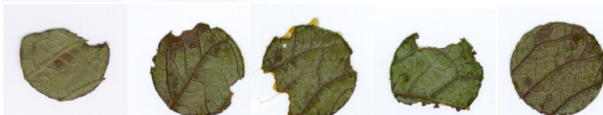

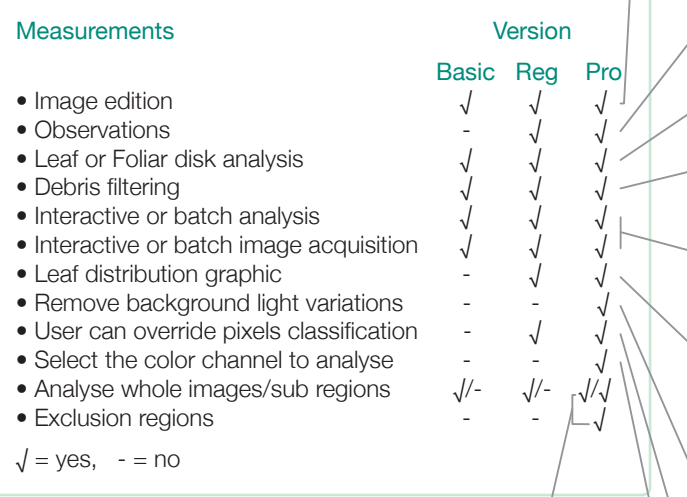

The possibility of analysing only a part of the images adds flexibility (Pro version). It allows to select specific regions of interest to be analysed and to ensure that only leaves are

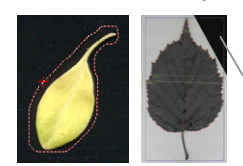

analysed (no debris, text written close to leaves or objects other than leaves). These regions can have any shape: circular, rectangular or any irregular shape made with the lasso tool. Similarly, you can define regions to be

excluded from the analysis. Analysed and exclusion regions can be resized, moved and recreated to analyse the same region over time or for different images.

### Miscellaneous

Data produced by **WinFOLIA** are saved in standard ASCII text files. They can easily be opened by statistical or spreadsheet programs such as Microsoft Excel. The analysis settings are saved with the measurements data (useful to make verifications or quality control on the measurements). Furthermore, when an image is saved to a tiff file after it has been analysed, the analysis is also saved in it and when such file is later opened in **WinFOLIA**, the analysis is recreated as it was at saving time.

**WinFOLIA** comes with printed color manuals which are abundantly illustrated. Like all of Regent Instruments' products, it is backed with prompt and competent technical support by email. **WinFOLIA** is updated regularly (typically once a year) to add new features or simply to keep it on par with new operating systems as they become available.

**WinFOLIA** has a companion program called WinSEEDLE for conifer needles and seeds analysis. Both programs can share the same image acquisition hardware (to be specified at purchase time). A rebate is offered when both products are purchased together.

A damaged leaf area is filled in brown using image edition. Drawing a region the same color as the leaf allows to include it in leaf area while drawing it a different color allows to measure it in the holes or background area.

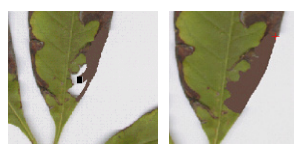

An observation is a mean of adding measurements not programmed in **WinFOLIA** or to indicate irregularities observed during measurement. A simple observation could be something like: Is Damaged.

- Although **WinFOLIA** is optimised for leaves, it can also analyse the area and shape of other objects such as foliar disks.
- Debris filtering is available to prevent small particles, such as dust, from being considered as leaves during automatic analyses. Objects with an area larger or smaller than specified values can be removed from the analysis.
- Batch acquisition optimizes speed and minimizes operator intervention during the image acquisition process. Batch analysis allows to analyse series of images without operator supervision. Note: Not all measurements can be done in batch.
- During analysis, view the leaf area (or other morphological parameters) distribution into classes that you choose in a graphic above the image. You can also view the color area distribution (Pro version).

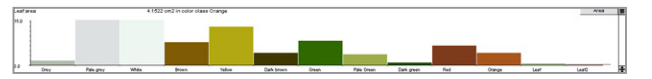

Background light variations occur when lighting is not uniform, a problem that is encountered with camera based images not with scanners. These variations can cause some wrong pixels classifications. A function is provided to minimize or eliminate them but is effective in laboratory situations. It is more efficient and better to eliminate light variations using proper lighting techniques during image acquisition.

The Pixels classification is the separation of image pixels (picture elements) into the leaf and background groups (a prerequisite for accurate measurements). This process can be done automatically with user validation using different methods in function of the **WinFOLIA** version or manually. If there are wrong classifications in some image areas, the operator can override it interactively by first selecting that area (outlining it) and changing the classification parameters.

Some features can be more easily detectable (have higher contrasts) in a specific color channel (Red, Green or Blue) of a color image. This channel, rather than all of them, can then be used to make the pixels classification and the measurements.

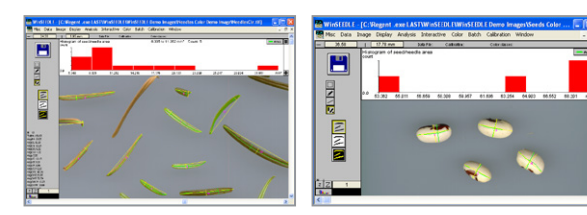

#### WinFOLIA is Available as Software Alone or as Complete System

#### Scanners: Model Selection and Image Transfer to **WinFOLIA**

WinFOLIA uses the TWAIN<sup>1</sup> protocol to communicate with scanners and get images directly from them in a very fast process. There are many versions of TWAIN and some features are not mandatory for a scanner to be TWAIN compliant. Regent Instruments cannot test all scanners and drivers available on the market so we do not guarantee that they will be compatible with all features of **WinFOLIA**. We have tested and selected a few models that are representative of their categories and we offer them for sale with **WinFOLIA** as complete systems (**WinFOLIA** can also be purchased as software alone). These models meet the requirements for precise scientific work and we give them a speed rating to help you choose one. There are important differences in terms of image quality and speed among different models. We retain those that are robust, reliable, will last long and which come with good warranty support from their manufacturer. With all scanner models, it is possible to scan leaves using the scanner manufacturer program, save the image to disk and then open and analyse those images in **WinFOLIA**<sup>2</sup> . This process is slower than TWAIN because it involves two extra steps.

We calibrate the scanners we sell for precise measurements. When you set it to scan at 400 dpi, it might in reality scan at 392 or 410 dpi. This is what our calibration compensates for. Our calibration is permanent and is automatically used by our programs to compensate for differences among scanners so that data produced by different models or different units of the same model will give similar results. Our calibration also compensates for differences when using a single scanner under different conditions such as when measuring an object at various orientation on its scan area and, for dual lenses scanners, when using different lenses.

Our scanners come with additional instruction manuals that explain how to install the scanner with our accessories and how to scan biological samples for analysis with our programs. These help you to get the best images from it and to save time by giving some tips that are specific to the scanner that you have purchased like optimising it for speed vs. accuracy or avoiding frequent beginners errors.

We know the scanners we sell for using them in the same conditions as you with **WinFOLIA**, so we can easily help in case of problems. Because testing scanners is a continuous non-neglectable time and money investment, we do not disclose the scanner models we sell, neither do we give our opinion on specific models. If you prefer to buy a scanner locally, we suggest to test it before purchase and to select a reseller that will be able to assist you after as Regent Instruments will not provide technical assistance for scanners not purchased from us.

#### Digital Cameras: Model Selection and Image Transfer to WinFOLIA

Some reasons for using cameras instead of scanners are that they can take images of larger objects (albeit at lower resolution), are usually more portable or simply because you might already have some at hand. **WinFOLIA** can open and analyse jpeg images files produced by almost any digital camera. RAW files do not work.

The fastest way to measure leaf area and morphology in the field is when the computer can get instantaneous image transfer from the camera to it. This is possible if your camera has a TWAIN driver (rather rare) or if it can be remotely controlled from the computer with the camera manufacturer software and transfer images directly to it via a wire (such as USB2) or a wireless (WiFi) connection. In those cases, **WinFOLIA** can analyse images as soon as they are saved to disk or directly from the camera if a TWAIN driver is available.

> It is also possible to transfer one or more images at a time using the following methods:

1) Remove the memory card from the camera and insert it in a card reader connected to the computer (some computers have built-in card readers). The memory card appears as a removable disk on Windows computers. The image files they contain can be opened from **WinFOLIA** or they can be transferred from the card to the computer hard disk prior to this.

2) Many digital cameras can be mounted as a removable disk simply by connecting them to the computer (after installation of their manufacturer drivers). **WinFOLIA** can access these images directly or you can transfer them to the computer and open them from there.

3) You can use the software program that came with the camera to transfer images in lot and analyse them later in **WinFOLIA**.

**WinFOLIA** can analyse images interactively (one after the other) or in batch (without operator supervision)<sup>3</sup>. This will work if you have the right calibration setup and no unwanted objects in the image (feet, debris, etc....). This allow to acquire images rapidly in the field and to analyse them later in the lab (with or without supervision).

*3. Not all analyses can be done in batch (envelope and teeth for example).*

REGENT INSTRUMENTS sells worldwide. For details or to place an order, please contact us.

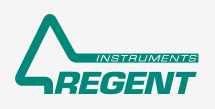

I

# sales@regentinstruments.com www.regentinstruments.com

*<sup>1.</sup> TWAIN drivers are installed in your Windows operating system when you install the scanner manufacturer software programs.* 

*<sup>2.</sup> Files must be in tiff uncompressed grey levels (8 bits/256 grey levels) or colors (24 bits/millions of colors) or jpeg format.*